# **TYPING IN ARABIC (MAC OS X)**

These instructions will help you set up your Mac for Arabic input. First, you must enable an Arabic keyboard; once you have selected an Arabic keyboard, the Mac will automatically shift text direction to right-to-left format.

## **To Enable Arabic Input**

- 1. Click the **Apple Icon** in the menu bar and go to **System Preferences > International**.
- 2. Click the **Input Menu** tab.
- 3. At the top of the menu, select the options that you would like to use.
	- The **Keyboard Viewer** allows you to view the keyboard for the current language you are using on the screen and use it to type.
	- The **Character Palette** displays unusual characters that you may not know how to type. You can type the desired character by selecting it in the palette and pressing the **Insert** button.
	- There are several choices for Arabic because there are several different keyboard layouts available. Suggestion: check them all, try them, and decide which one you prefer to use.
- 4. Check the box next to **Show input menu in menu bar**.
- 5. Close International dialogue and the System Preferences.

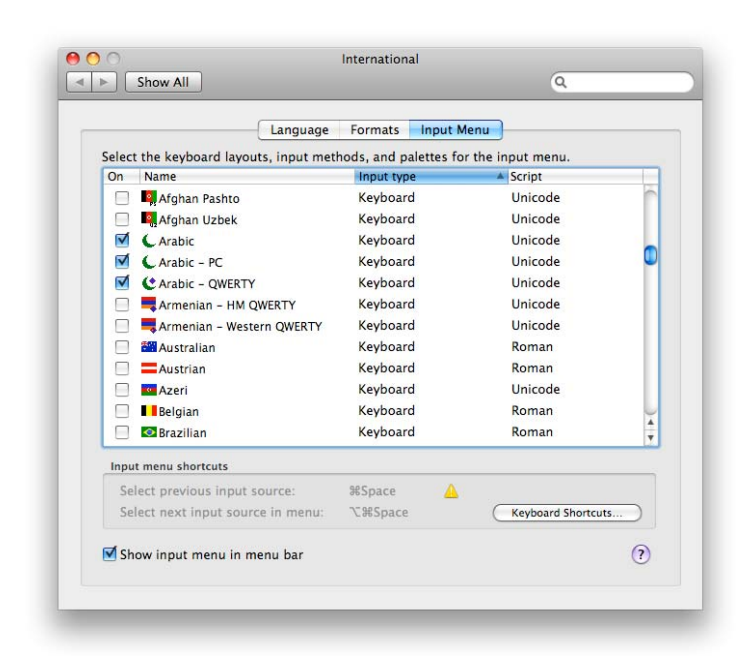

**Note: Leopard (10.5.x) has eliminated a useful option. If you don't have Leopard, you will see** "**Input source options." You will find it useful to choose** "**Allow a different input source for each document."**

## **To See/Remember How to Type on Different Keyboards**

When multiple input choices are active, you should see a flag (usually a US flag if your default input language is American English) on your menu bar. Click on the flag to open a menu. Choose **Show Keyboard Viewer** to see the keyboard layout of the language you have selected.

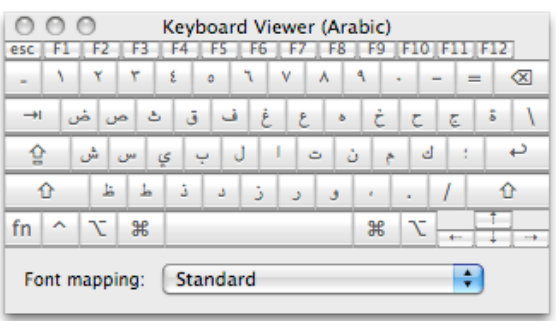

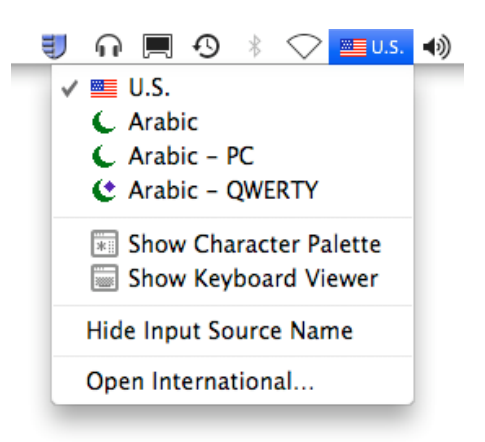

## **To Type in Arabic**

When multiple input choices are active, you should see a flag (usually a US flag if your default input language is American English) on your menu bar. Click on the flag to open a menu. Select the flag / language in which you wish to type.

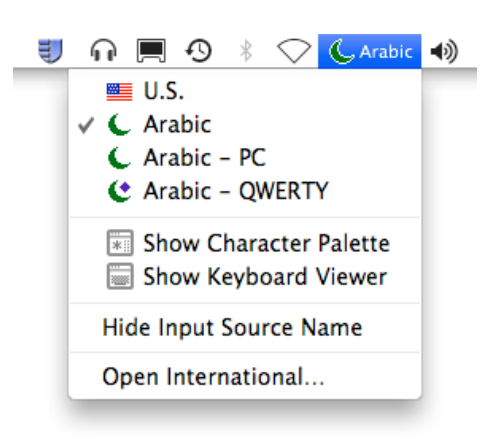

## **Word Processing in Arabic**

Word 2008 supports word processing in Arabic. When you select an Arabic keyboard, Word 2008 will automatically switch the text to right-to-left format.

Apple's TextEdit does support basic word processing in Arabic.

iWork 08's Pages offers more formatting choices.

Mellel (http://www.redlers.com/mellelmultilingual.html) and Nisus Writer (http://www.nisus.com/pro/comparison.php) offer Word-like capabilities for Arabic.

### **Browser Issues**

Is your computer set up for Arabic but all you get is gibberish when you surf the WWW? You probably need to change your browser encoding settings.

### Safari

1. Go to View > Text Encoding and try settings until you find one that works. (Remember that you may need to refresh the page after you choose a new setting.)

If nothing works, it's probably not your computer but a problem with the way the page was created. Try a different site.

#### Firefox

1. Go to View > Character Encoding and try settings until they work for your page. (Remember that you may need to refresh the page after you choose a new setting.) Try "Unicode" first.

If you still see gibberish after refreshing, keep trying to find an encoding choice that works. If nothing does, it's probably not your computer but a problem with the way the page was created. Try a different site.